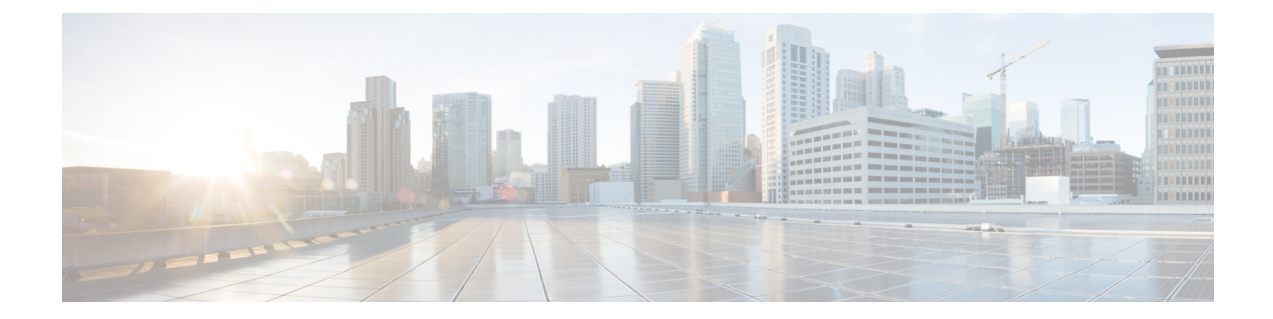

# コモン クライテリアに準拠したパスワー ドの強度と管理

コモン クライテリアに準拠したパスワードの強度と管理機能は、ユーザ パスワードを指定す るルールの保存、検索、提供のためのパスワード ポリシーおよびセキュリティ メカニズムを 指定するために使用されます。

ローカルユーザについては、ユーザのプロファイルとパスワード情報が重要なパラメータとと もにシスコデバイスに保存され、このプロファイルを使用して、ユーザのローカル認証が行わ れます。このユーザになり得るのは、管理者(ターミナルアクセス)またはネットワークユー ザ(たとえば、ネットワーク アクセスのために認証された PPP ユーザ)です。

リモート ユーザについては、ユーザ プロファイル情報がリモート サーバに保存されている場 合、管理アクセスとネットワークアクセスの双方にサードパーティの認証、許可、およびアカ ウンティング(AAA)サーバを使って AAA サービスが提供される可能性があります。

- コモン クライテリアに準拠したパスワードの強度と管理の制約事項 (1 ページ)
- コモン クライテリアに準拠したパスワードの強度と管理に関する情報 (2 ページ)
- コモン クライテリアに準拠したパスワードの強度と管理の設定方法 (4 ページ)
- コモンクライテリアに準拠したパスワードの強度と管理の機能の設定例 (7 ページ)
- その他の参考資料 (8 ページ)
- コモン クライテリアに準拠したパスワードの強度と管理の機能情報 (9 ページ)

# コモンクライテリアに準拠したパスワードの強度と管理 の制約事項

• vty を使用して同時にシステムにログインできるユーザは 4 人までです。

# コモンクライテリアに準拠したパスワードの強度と管理 に関する情報

### パスワード構成ポリシー

パスワード構成ポリシーでは、パスワードを作成するために、英字の大文字小文字、数字、特 殊文字 (「!」、「@」、「#」、「\$」、「%」、「^」、「&」、「\*」、「(」、「)」など) を自由に組み合わせて使用できます。

### パスワード長ポリシー

パスワードの最小長と最大長は、管理者により柔軟に設定することが可能です。推奨されるパ スワードの最小長は8文字です。管理者は、パスワードの最小長(1)も最大長(64)も指定 できます。

## パスワード ライフタイム ポリシー

セキュリティ管理者は、パスワードのライフタイムを最大限にするための設定可能オプション を提供できます。ライフタイムパラメータが設定されていない場合、設定済みのパスワードは 無限に有効です。最大ライフタイムは、設定可能な値を年、月、日、時間、分、および秒単位 で入力することにより設定できます。ライフタイム設定は設定の一部であるためリロード後も 有効ですが、パスワード作成時刻はシステムがリブートするたびに新しい時刻に更新されま す。たとえば、パスワードに1ヵ月のライフタイムが設定されており、29日目にシステムがリ ブートした場合、そのパスワードはシステム リブート後 1 ヵ月間有効になります。

月数を使用してライフタイムを設定すると、ポリシーは、指定された月の日数に関係なくライ フタイムを 30 日に設定します。

## パスワード有効期限ポリシー

ユーザがログインを試みたときにこのユーザのパスワードクレデンシャルが期限切れになって いた場合、次の処理が行われます。

- **1.** ユーザは、期限切れのパスワードの入力に成功した後、新しいパスワードを設定するよう 求められます。
- **2.** ユーザが新しいパスワードを入力すると、パスワード セキュリティ ポリシーに照らして そのパスワードが検証されます。
- **3.** 新しいパスワードがパスワードセキュリティポリシーに適合していれば、AAAデータベー スが更新され、ユーザーは新しいパスワードで認証されます。

**4.** 新しいパスワードがパスワード セキュリティ ポリシーに適合していない場合、ユーザは 再度パスワードの入力を求められます。再試行数は、AAAでは制限されていません。認証 失敗の場合のパスワード プロンプトの再試行数は、それぞれのターミナル アクセス イン タラクティブ モジュールによって制御されます。たとえば Telnet では、3 回失敗すると セッションが終了します。

パスワードのライフタイムを設定されていないユーザがすでにログインしているときに、セ キュリティ管理者がそのユーザのライフタイムを設定すると、ライフタイムがデータベースに 設定されます。同じユーザが次回に認証されるときに、システムがパスワードの期限を確認し ます。パスワード期限がチェックされるのは認証フェーズの間のみです。

すでに認証済みかつシステムにログイン中のユーザのパスワードが期限切れになっても、何の アクションも起こりません。同じユーザが次に認証されるときに初めて、ユーザにパスワード 変更が求められます。

## パスワード変更ポリシー

新しいパスワードは、前のパスワードから 4 文字以上変更されている必要があります。パス ワード変更のきっかけとなるシナリオとしては、次のようなものが考えられます。

- セキュリティ管理者がパスワードの変更を求める場合。
- ユーザがプロファイル使用による認証を試みたが、そのプロファイルのパスワードが期限 切れになっている場合。

セキュリティ管理者がパスワード セキュリティ ポリシーを変更し、既存のプロファイルがそ のパスワード セキュリティ ポリシー ルールに適合しなくなっても、ユーザがすでにシステム にログインしている場合には、何のアクションも起こりません。ユーザは、パスワードセキュ リティ制限に適合しないプロファイルを使用して認証を試みたときに初めて、パスワードを変 更するよう求められます。

ユーザがパスワードを変更すると、セキュリティ管理者によって古いプロファイルに設定され ているライフタイム パラメータが、新しいパスワードのライフタイム パラメータとして引き 継がれます。

dot1x などの非インタラクティブ クライアントでは、パスワードの期限が切れると、適切なエ ラーメッセージがクライアントに送られます。クライアントは、セキュリティ管理者に連絡し てパスワードを更新する必要があります。

## ユーザ再認証ポリシー

ユーザがパスワードを変更すると、ユーザの再認証が行われます。

期限満了時にパスワードを変更すると、新しいパスワードに対してユーザ認証が行われます。 このような場合、実際には、以前のクレデンシャルに基づいて認証が行われ、データベースで 新しいパスワードが更新されます。

ユーザがパスワードを変更できるのは、ログイン中かつ古いパスワードの期限が切れた後のみ です。ただし、セキュリティ管理者はこのユーザのパスワードをいつでも変更できます。 (注)

## フレームド(非インタラクティブ)セッションのサポート

dot1xなどのクライアントがローカルデータベースを使用して認証を行うときには、コモンク ライテリアに準拠したパスワードの強度と管理機能が適用されます。ただし、パスワードの期 限が切れると、クライアントによるパスワード変更はできなくなります。そのようなクライア ントには適切なエラー メッセージが送られます。そのユーザは、セキュリティ管理者にパス ワードの変更を要求する必要があります。

# コモンクライテリアに準拠したパスワードの強度と管理 の設定方法

## パスワード セキュリティ ポリシーの設定

パスワード セキュリティ ポリシーを作成し、そのポリシーを特定のユーザー プロファイルに 適用するには、次の作業を実行します。

#### 手順の概要

- **1. enable**
- **2. configure terminal**
- **3. aaa new-model**
- **4. aaa common-criteria policy** *policy-name*
- **5. char-changes** *number*
- **6. max-length** *number*
- **7. min-length** *number*
- **8. numeric-count** *number*
- **9. special-case** *number*
- **10. exit**
- **11. username** *username* **common-criteria-policy** *policy-name* **password** *password*
- **12. end**

#### 手順の詳細

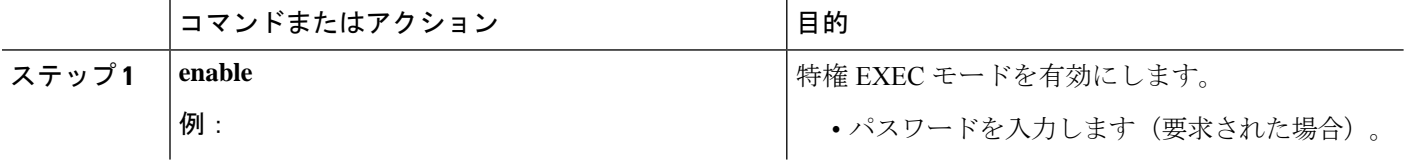

Ι

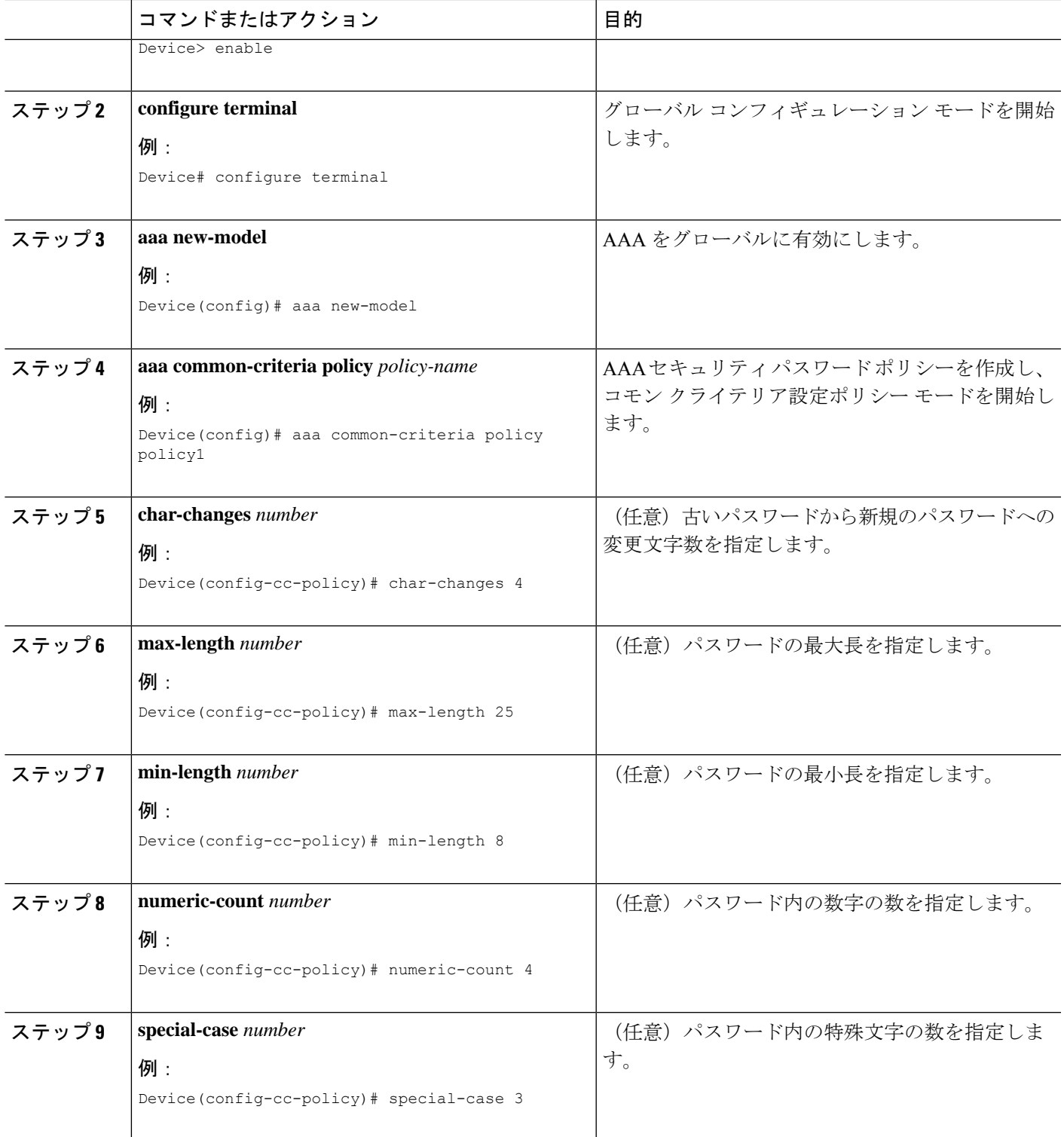

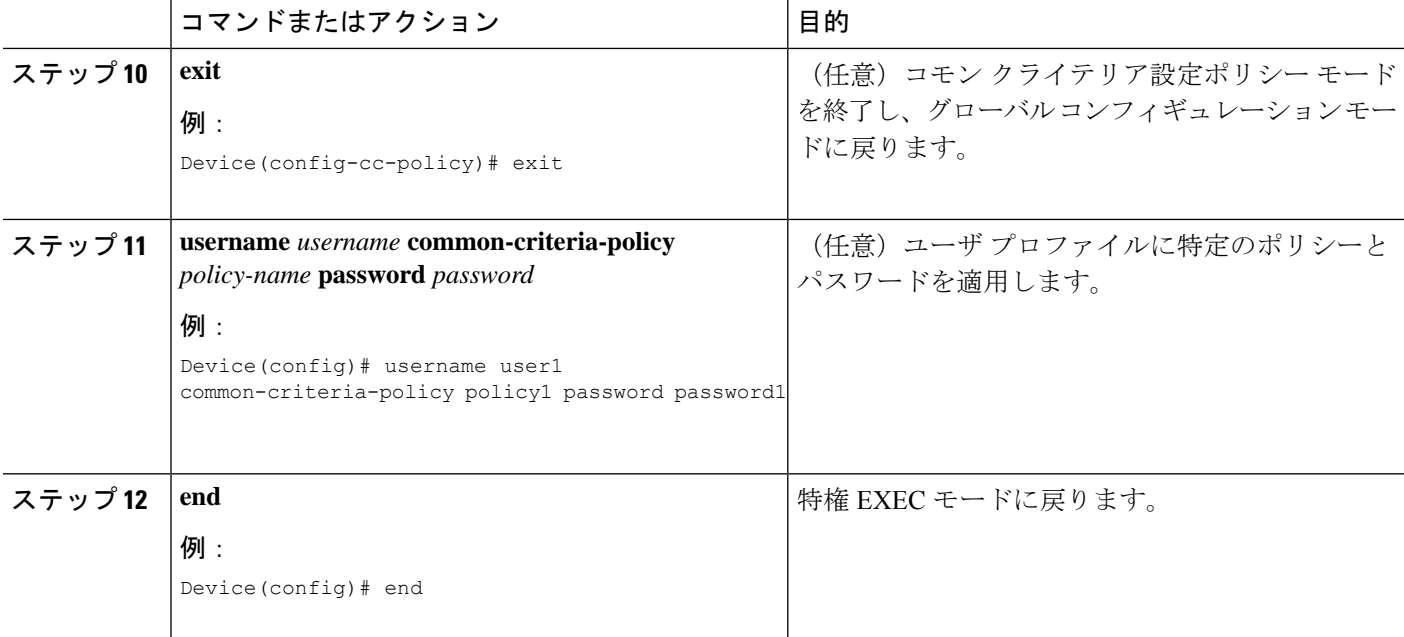

## コモン クライテリア ポリシーの確認

すべてのコモンクライテリアセキュリティポリシーを確認するには、次の作業を実行します。

#### 手順の概要

- **1. enable**
- **2. show aaa common-criteria policy name** *policy-name*
- **3. show aaa common-criteria policy all**

#### 手順の詳細

ステップ **1 enable**

```
特権 EXEC モードをイネーブルにします。
```
#### 例:

Device> **enable**

#### ステップ **2 show aaa common-criteria policy name** *policy-name*

特定のポリシーのパスワード セキュリティ ポリシー情報を表示します。

#### 例:

Device# **show aaa common-criteria policy name policy1**

Policy name: policy1 Minimum length: 1 Maximum length: 64

Upper Count: 20 Lower Count: 20 Numeric Count: 5 Special Count: 2 Number of character changes 4 Valid forever. User tied to this policy will not expire.

#### ステップ **3 show aaa common-criteria policy all**

設定されたすべてのポリシーのパスワード セキュリティ ポリシー情報を表示します。

例:

Device# **show aaa common-criteria policy all** ======================== Policy name: policy1 Minimum length: 1 Maximum length: 64 Upper Count: 20 Lower Count: 20 Numeric Count: 5 Special Count: 2 Number of character changes 4 Valid forever. User tied to this policy will not expire. ==================================================================== Policy name: policy2 Minimum length: 1 Maximum length: 34 Upper Count: 10 Lower Count: 5 Numeric Count: 4 Special Count: 2 Number of character changes 2 Valid forever. User tied to this policy will not expire. =====================================================================

## トラブルシューティングのヒント

**debug aaa common-criteria** コマンドを使用して、AAA コモンクライテリアをトラブルシュー ティングします。

# コモンクライテリアに準拠したパスワードの強度と管理 の機能の設定例

## 例:コモン クライテリアに準拠したパスワードの強度と管理

次の例は、コモン クライテリア セキュリティ ポリシーを作成し、特定のポリシーを ユーザ プロファイルに適用する方法を示しています。

Device> **enable** Device# **configure terminal**

```
Device(config)# aaa new-model
Device(config)# aaa common-criteria policy policy1
Device(config-cc-policy)# char-changes 4
Device(config-cc-policy)# max-length 20
Device(config-cc-policy)# min-length 6
Device(config-cc-policy)# numeric-count 2
Device(config-cc-policy)# special-case 2
Device(config-cc-policy)# exit
Device(config)# username user1 common-criteria-policy policy1 password password1
Device(config)# end
```
# その他の参考資料

次の項で、RADIUS パケット オブ ディスコネクト機能に関する参考資料を紹介します。

#### 関連資料

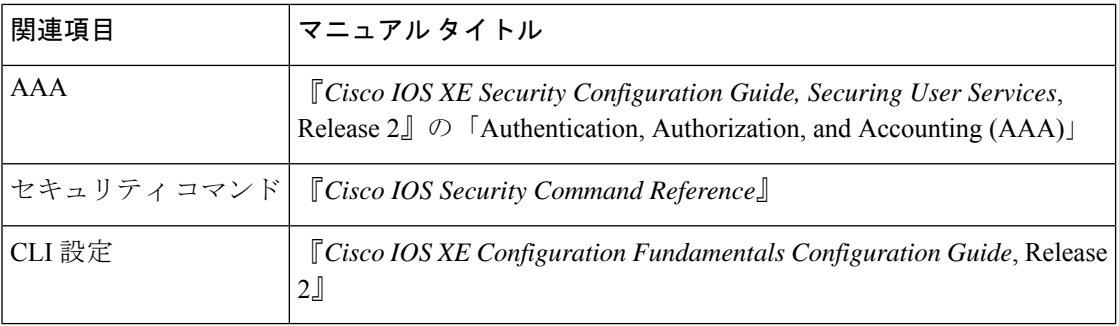

#### 標準

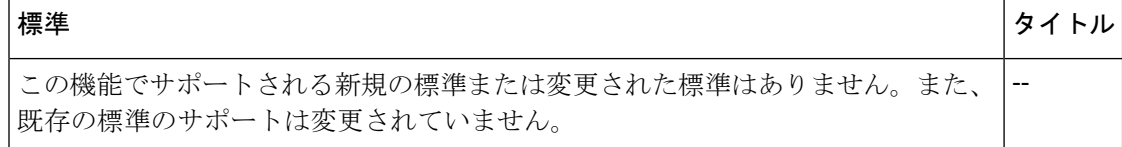

#### **MIB**

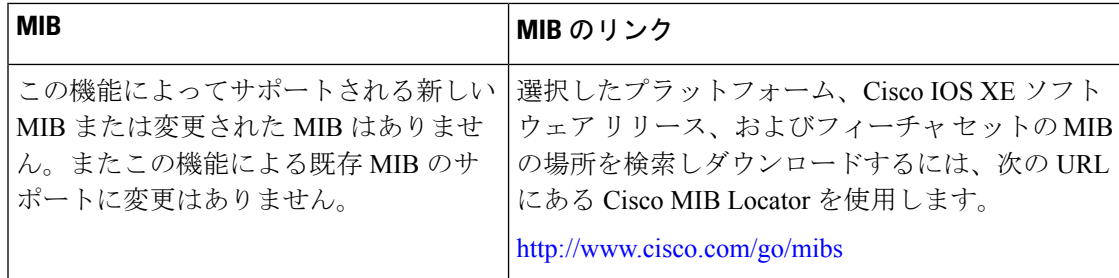

**RFC**

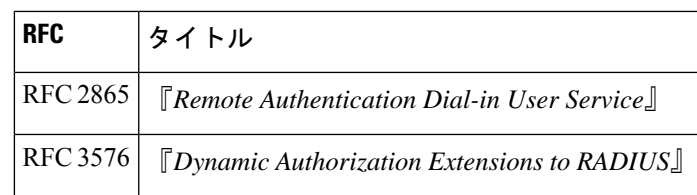

#### シスコのテクニカル サポート

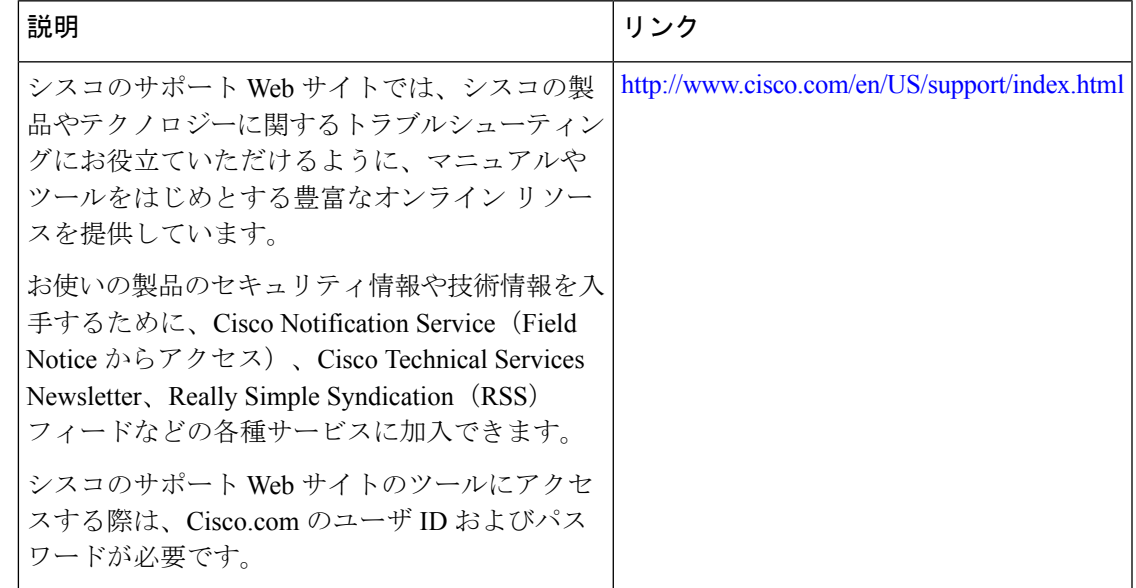

# コモンクライテリアに準拠したパスワードの強度と管理 の機能情報

次の表に、このモジュールで説明した機能に関するリリース情報を示します。この表は、ソフ トウェア リリース トレインで各機能のサポートが導入されたときのソフトウェア リリースだ けを示しています。その機能は、特に断りがない限り、それ以降の一連のソフトウェアリリー スでもサポートされます。

プラットフォームのサポートおよびシスコソフトウェアイメージのサポートに関する情報を検 索するには、Cisco Feature Navigator を使用します。Cisco Feature Navigator にアクセスするに は、[www.cisco.com/go/cfn](http://www.cisco.com/go/cfn) に移動します。Cisco.com のアカウントは必要ありません。

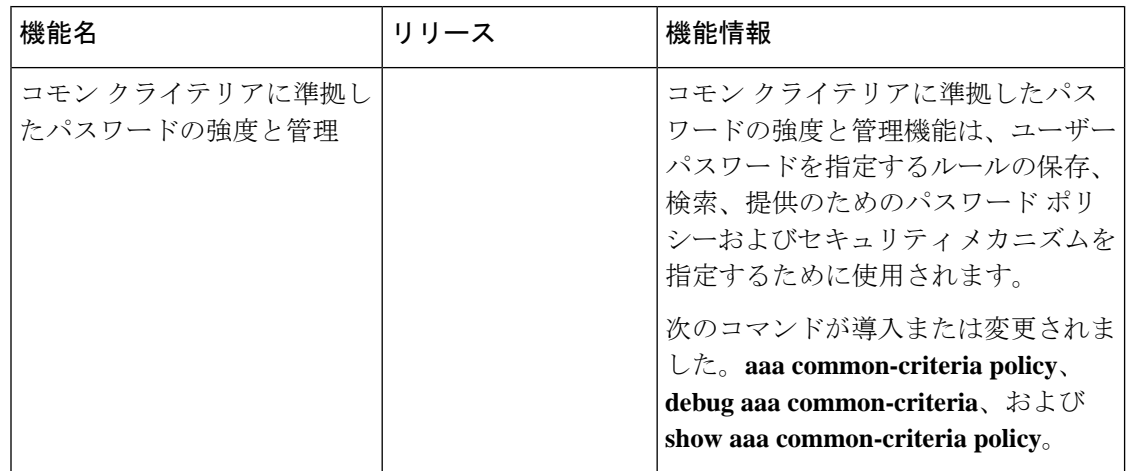

#### 表 **<sup>1</sup> :** コモン クライテリアに準拠したパスワードの強度と管理の機能情報

翻訳について

このドキュメントは、米国シスコ発行ドキュメントの参考和訳です。リンク情報につきましては 、日本語版掲載時点で、英語版にアップデートがあり、リンク先のページが移動/変更されている 場合がありますことをご了承ください。あくまでも参考和訳となりますので、正式な内容につい ては米国サイトのドキュメントを参照ください。